# **-1. Cara Menjalankan Program**

Untuk menjalankan aplikasi ini, langkah pertama adalah masuk ke sistem operasi **Windows 7**. Setelah masuk ke dalam sistem operasii **Windows 7**, program dapat langsung dijalankan dengan **via start.** Berikut Tampilan form pada Menu Utama :

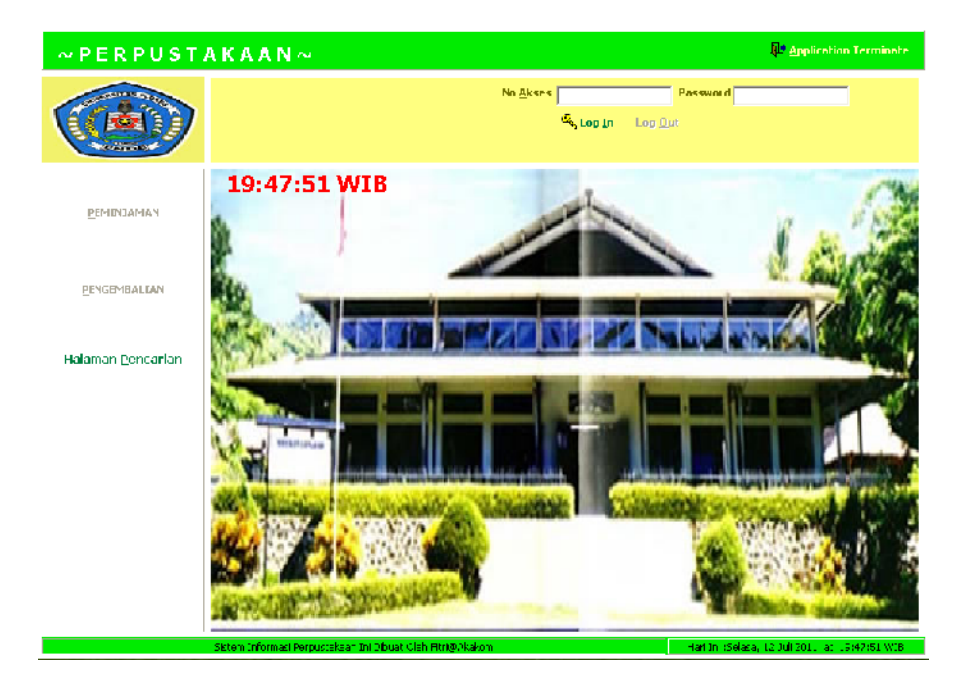

Gambar 1 Menu Utama

## **-2. Form Administrator**

Ġ

Form admin berfungsi untuk menginputkan data-data buku. Untuk menginputkan data yang di inginkan silahkan klik pada tab menu yang di inginkan. Kemudian setelah itu jika data yg dimasukkan sudah benar, klik Simpan.

**SOLID CONVERT** 

To remove this message, purchase the

product at www.SolidDocuments.com

**PDF** 

| Form Admin                                                                                                    |                                                                                                    |                                                                                                    |                                                                                                    |                                                                                                    |                                                                                                    | <b>books X a</b> |
|----------------------------------------------------------------------------------------------------|----------------------------------------------------------------------------------------------------|----------------------------------------------------------------------------------------------------|----------------------------------------------------------------------------------------------------|----------------------------------------------------------------------------------------------------|----------------------------------------------------------------------------------------------------|------------------|
| 2ai<br>P PUUUUT<br>P00002<br>P00003<br>PUUUU4<br>P00005<br>P00006<br>PUUUU7<br>P00008<br>Prinnas<br><b>FUULT U</b><br>P000*<br>Pnnn <sup>-2</sup><br>P000 0<br>PUUU' 4<br>$\leftarrow$ | Diale Penerbit - Data Pengarang   Data Jenis Buku  <br>kd_penerot nama_penerbit<br>Ama bilatır<br>Adita Book<br>Andi Dook<br>tiramedia<br>Ganecha<br>inka Inom<br>lata abiah<br>Maritatilah<br>Alsohi<br><b>Shakabla</b><br>Madiento<br><sup>52</sup> ayuk<br>Hidays:<br>India | alamet<br>IMEMUT<br>IMEMO)<br>(MEMO)<br><b>IMEMUT</b><br>IMEMOT<br>IMEMO1<br><b>IMEMUT</b><br>IMEMO)<br>(MEMO)<br><b>IMLMUT</b><br>IMEMO)<br>(MEMO)<br>(MEMO)<br>Memol | Data Dek Buku   Data Kelas   Cata Buku  <br>kcta<br><b>His</b> a<br>Eandung<br>Eather<br>Jakarta<br>Cilacao<br>snown chita.<br><b>Circlici</b><br>iogia<br>Kombang<br>Jakarta<br>Hier L<br><b>Hynn</b><br>Kuningan<br><b>Linds</b> | Deta Sisson<br>$\sigma$<br>$\frac{1}{2}$<br>2<br>$\,$<br>2<br>8<br>Ł<br>3<br>٦<br>ź<br>3<br>۷<br>×<br>ъ. | Input Penerot ( Update Penerbil   Laporan  <br>Kode Penerbit<br>Nama Peneibit<br>Alamat<br>Kule<br>Kode Pos<br>Earu<br>Simpon: |                  |
| PEMINJAMAN BUKU                                                                                                    |                                                                                                    |                                                                                                    |                                                                                                    |                                                                                                    | <b>UPDATE RAK BUKU</b>                                                                                                    |                  |

**Gambar** Form Administrator

## **3. Halaman Peminjaman**

Halaman ini digunakan untuk melakukan peminjaman buku dan memberikan rating pada buku yang sering dipinjam. Silahkan inputkan data-data yang diinginkan kemudian klik Simpan dan untuk melihat laporan, klik ikon Laporan.

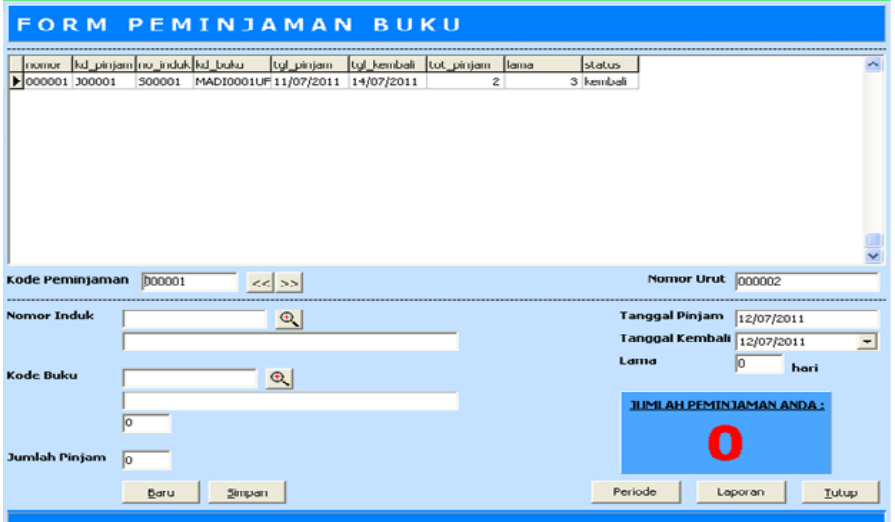

**Gambar** Halaman Peminjaman

# SOLID CONVERTER PDF

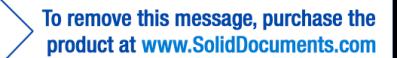

# **4. Halaman pengembalian**

Halaman pengembalian buku digunakan untuk memproses baik satu atau semua buku yang telah dipinjam. Pada halaman ini juga ditampilkan perhitungan lama peminjaman dan jumlah denda pada masing-masing buku. Total denda akan tampil pada kolom Total Denda. Dengan meng-klik tombol 'Ex' yang berarti 'Eksekusi', berarti sebuah proses pengembalian telah dilakukan. Sementara itu, tombol 'Hit.Pot' adalah untuk menghitung potongan terhadap denda.

c

To remove this message, purchase the

product at www.SolidDocuments.com

P

| PENGEMBALIAN BUKU                                                                                                    | ×                        |  |  |  |  |  |  |  |
|----------------------------------------------------------------------------------------------------|--------------------------|--|--|--|--|--|--|--|
| kd_pinjam tal_pengembalian iml_pinjam<br>donda<br>▶                                                                     | 싑                        |  |  |  |  |  |  |  |
|                                                                                                    |                          |  |  |  |  |  |  |  |
|                                                                                                    | $\overline{\phantom{a}}$ |  |  |  |  |  |  |  |
| <b>No Induk</b><br>Ι<br>Cari                                                                                            |                          |  |  |  |  |  |  |  |
| Nanna                                                                                                    |                          |  |  |  |  |  |  |  |
|                                                                                                    |                          |  |  |  |  |  |  |  |
| <b>Tgl. Hrs Kembali</b><br>Kode Buku<br><b>Tgl. Pinjam</b><br>Denda / Buku<br><b>Telat</b><br>NU.<br><b>Uty</b><br>Lama | Execute                  |  |  |  |  |  |  |  |
| 1.                                                                                                    | Eн                       |  |  |  |  |  |  |  |
| z.                                                                                                    | Ex                       |  |  |  |  |  |  |  |
| 3.                                                                                                    | EH.                      |  |  |  |  |  |  |  |
| 4.                                                                                                    | Est                      |  |  |  |  |  |  |  |
| Total Denda : Rp.                                                                                                    |                          |  |  |  |  |  |  |  |

**Gambar** pengembalian buku

## **5. Halaman pencarian**

甴

Halaman pencarian adalah sebuah halaman yang dapat dipergunakan oleh admin, operator, dan anggota untuk melakukan pencarian data buku yang terdapat pada database perpustakaan. Pencarian buku dibagi dalam 3 kelompok : Judul, Pengarang, Dan Penerbit. Hasil pencarian yang tampil juga akan memberikan informasi seputar rak dan stok pada masing-masing buku yang ditemukan. Halaman ini didesign dengan harapan agar setiap anggota dapat mencari informasi terlebih dahulu buku yang akan dipinjam. Jika hasil menemukan buku

**SOLID CONVERTER** 

yang diinginkan maka anggota dapat langsung menuju ke rak buku dimana buku tersebut diletakkan. Dan jika pencarian buku tidak dapat menemukan buku yang dimaksud oleh anggota maka anggota dapat mencari buku alternative yang lain.

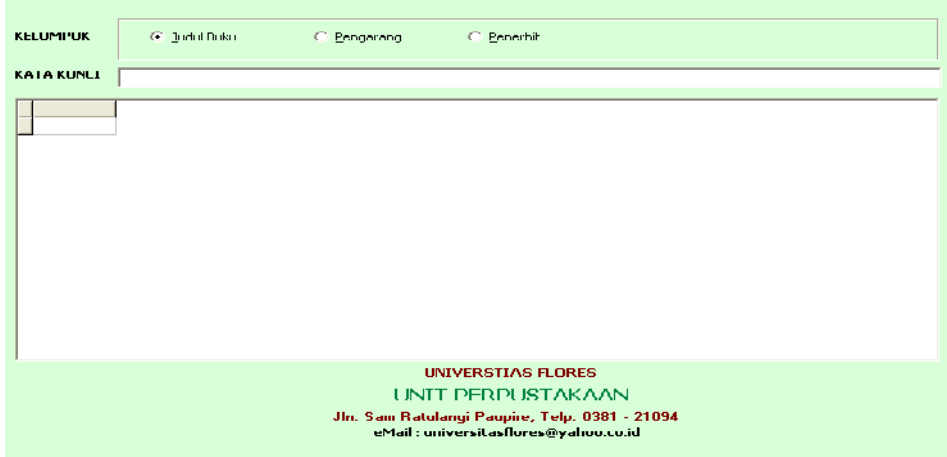

**Gambar** halaman pencarian

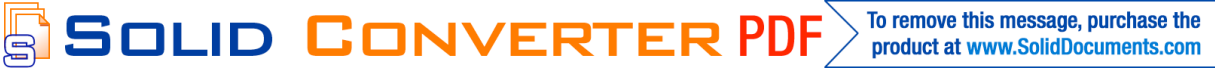